# Utilizing Spreadsheets and Databases

# Interfacing Data using Excel

- Vendor deduction upload
  - ► PEEHIP
  - American Fidelity
  - AEA
  - Any vendor can be interfaced
- Input pay
- Leave taken

## **Interfacing Vendor Deductions**

#### 🕴 Menu

\_ 🗆 ×

- 🔄 Budget Work 🔄 Human Resources 🖻 📄 Payroll 🖶 📄 PR Setup Employee Maintenance Position Control Interface PR Check Processing Monthly Procedures Quarterly Procedures 🖶 🔄 Calendar YE Procedures Fiscal YE Procedures Miscellaneous Procedures Payroll Site Specific 📄 Remote PR Position Control . -📄 System Control
- **Application or Transaction Name Employer Paid Benefits AEA Procedures Retirement Procedures Bank Statement Reconciliation Insurance** Procedures Third-Party Deduction Import o Time & Attendance Import o Time & Attendance Export oMTD Check Register **MTD** Deduction Report **MTD** Combined Deduction Report MTD Matching Deductions by Job oMTD Wage Base % Ded Report bond & Limit Deduction Report oNew Hire Report

| File Edit Tools Toolbar Windows Favorites Help          Image: Second Second S | Any Excel CSV file can be interfaced in the format: ssn, deduction #, amount. |  |
|----------------------------------------------------------------------------------------------------|-------------------------------------------------------------------------------|--|
| File Definition Name SSNDedAmt   SSNDedAmt SSNDedAmt   Processing Month   July Image: Single Amt   Pay Periods EmplDedAmt   Image: Monthly 'ayroll Run Id   july312018a, Ded Cycle 1 SsnDedAmt   SsnDedAmt SsnDedAmt   SsnDedAmt AEADedAmt   Tobacco Image: Single Amt   Weekly Image: Single Amt                                                                                                    | AEA monthly deduction file<br>can be uploaded using the<br>AEA preset         |  |
| File Location\Name                                                                                                    | Vigw                                                                          |  |

|                 | •         | 2   | 5            | т           |
|-----------------|-----------|-----|--------------|-------------|
| 1               | 418299923 | 121 | 100          |             |
| 2               | 424335362 | 45  | 101.4        |             |
| 3               | 424335362 | 47  | 61.07        |             |
| 4               | 253908522 | 45  | 53.28        |             |
| 5               | 253908522 | 121 | 50           |             |
| 6               | 419213431 | 44  | 61.5         |             |
| 7               | 587672763 | 45  | 50.7         |             |
| 8               | 416212535 | 121 | 150          |             |
| 9               | 424219606 | 121 | 208.33       |             |
| 0               | 416352674 | 14  | 150          |             |
| 1               | 416352674 | 45  | 104.52       |             |
| 2               | 418840144 | 49  | 42.4         |             |
| 3               | 422273130 | 121 | 83.33        |             |
| 4               | 416783390 | 45  | 30.42        |             |
| 5               | 425573088 | 45  | 0            |             |
| 6               | 425573088 | 121 | 60           |             |
| 7               | 219138768 | 45  | 0            |             |
| 8               | 419118617 | 46  | 11.6         |             |
| 9               | 377908654 | 47  | 80.25        |             |
| 0               | 417135818 | 121 | 150          |             |
| !1              | 416190974 | 45  | 27.86        |             |
| 2               | 259391517 | 121 | 25           |             |
| 3               | 418413325 | 44  | 37.5         |             |
| 4               | 595247866 | 134 | 220          |             |
| 25              | 424159896 | 46  | 11.6         |             |
| 26              | 416134809 | 44  | 0            |             |
| .7              | 416134809 | 47  | 0            |             |
| 8               | 422254853 | 44  | 47           |             |
| 9               | 259574113 | 47  | 55.1         |             |
| <mark>ان</mark> | 421909810 |     | 50<br>Auburn | City Upload |

American Fidelity:

- Submits secure CSV file for January payroll processing
- 228 entries
- Interfaced to employee records in a few minutes
- Improved accuracy no room for manual entry error

### Time and Attendance / Sub Finders

Time and Attendance systems with Nextgen interfaces

(interfaces have to be customized to your system)

- Kronos
- ► Gorrie Regan
- Interfaces hours worked as well as leave taken

Kelly Services can be interfaced with

- Kronos
- ► Gorrie Regan
- Nextgen
- Kelly Services interfaces leave taken

### **Kronos Interface Process**

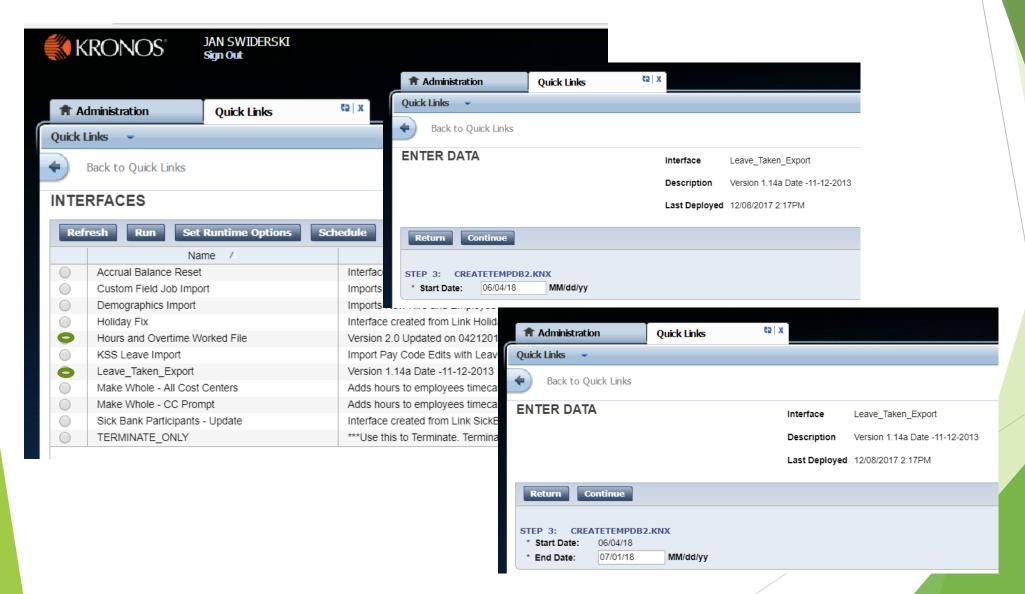

MFPYHRWK june - Notepad

File Edit Format View Help

00000105801AFTR004150+000000+000000+HLY 00000107439BUSA001575+000000+000000+BD 00000107850BSUB005575+000000+000000+HLY 00000129539BD 000550+000000+000000+BD 00000129939BD 000975+000000+000000+BD 00000130239BD 001175+000000+000000+BD 00000130221FT10000250+000000+000000+BD 00000130221FT10000875+000000+000000+BD 00000130539BD 001125+000000+000000+BD 00000131150BSUB002650+000000+000000+HLY 00000131239BD 000825+000000+000000+BD 00000131639BD 000125+000000+000000+BD 00000131839BD 000650+000000+000000+BD 00000132039BD 001975+000000+000000+BD 00000132110BSUB003800+000000+000000+HLY 00000138010XTRA000500+000000+000000+EXEMPT 00000141239BD 001425+000000+000000+BD 00000144650SUB 001725+000000+000000+HLY 00000158011TUTR000200+000000+000000+EXEMPT 00000158150T1TU005675+000000+000000+HLY 00000159850T1TU005350+000000+000000+HLY 00000161650SUB 001575+000000+000000+HLY 00000163511TUTR000175+000000+000000+EXEMPT 00000168550T1TU002700+000000+000000+HLY 00000169050T1TU000400+000000+000000+HLY 00000169610XTRA003375+000000+000000+FXEMPT 00000169611TUTR000800+000000+000000+EXEMPT 00000174110XTRA000775+000000+000000+EXEMPT 00000175411TUTR000725+000000+000000+EXEMPT 00000177210XTRA001175+000000+000000+EXEMPT 00000178410XTRA000775+000000+000000+EXEMPT 00000178611TUTR000150+000000+000000+EXEMPT 00000180510XTRA001450+000000+000000+EXEMPT 00000186510XTRA000500+000000+000000+EXEMPT 00000188510XTRA002525+000000+000000+EXEMPT 00000188511TUTR000450+000000+000000+EXEMPT 00000199310XTRA002025+000000+000000+EXEMPT 00000200511TUTR000650+000000+000000+EXEMPT

#### MFPYLEAV july - Notepad

File Edit Format View Help 00000107901ELBK201806203 000800+00000000000 0000000 0080 00000107901ELBK201806215 000800+00000000000 0000000 0080 0080 00000107901ELBK201806225 000800+00000000000 0000000 00000110201PSYC201806051 0000000 8605 000800+00000000000 00000110501CNSS201806203 000800+00000000000 0000000 8608 00000110501CNSS20180622P 000800+00000000000 0000000 8608 00000110801SCRT201806113 000800+00000000000 0000000 0020 00000110801SCRT201806123 0020 000800+00000000000 0000000 00000110801SCRT201806133 000800+00000000000 0000000 0020 00000110801SCRT201806143 000800+00000000000 0000000 0020 00000110801SCRT201806153 0000000 0020 000800+00000000000 00000110801SCRT201806183 000800+00000000000 0000000 0020 00000110801SCRT201806193 000800+00000000000 0000000 0020 0020 00000110801SCRT201806203 000800+00000000000 0000000 00000110801SCRT201806213 0020 000800+00000000000 0000000 0020 00000110801SCRT201806223 000800+00000000000 0000000 00000110801SCRT201806253 000800+00000000000 0000000 0020 00000110801SCRT201806263 000800+00000000000 0000000 0020 00000110801SCRT201806273 000800+00000000000 0000000 0020 00000111101RECP20180611P 000800+00000000000 0000000 8601 00000111101RECP20180612P 000800+00000000000 0000000 8601 00000111601CU12201806053 0000000 0020 000800+00000000000 0020 00000111601CU12201806063 000800+00000000000 0000000 00000111601CU12201806113 0000000 0020 000800+00000000000 00000111601CU12201806123 000800+00000000000 0000000 0020 0020 00000111601CU12201806213 000800+00000000000 0000000 00000111601CU12201806223 0000000 0020 000800+00000000000 00000112001PR 20180613P 000800+00000000000 0045 0000000 00000112001PR 201806153 000800+00000000000 0000000 0045 00000112001PR 201806211 0045 000800+00000000000 0000000 00000112001PR 201806261 000800+00000000000 0000000 0045 00000112001PR 201806293 000800+00000000000 0000000 0045 00000112201PR 201806182 000800+00000000000 0000000 0070 00000112201PR 201806193 0070 000800+00000000000 0000000 00000112201PR 201806293 000800+00000000000 0000000 0070 00000113201CU12201806155 000800+00000000000 0000000 0020 0020 00000113201CU12201806181 001600+00000000000 0000000 0020 00000113201CU12201806283 000800+00000000000 0000000 0020 00000113201CU12201806293 000800+00000000000 0000000 8601 00000116601ASST201806253 000800+00000000000 0000000

## Nextgen Interface Process

Henu Menu

| MCAI                       | Application or Transaction Name | Αŗ |
|----------------------------|---------------------------------|----|
| 🖶 🛅 Budget Work            | Employer Paid Benefits          |    |
| 🖶 🔄 Human Resources        | AEA Procedures                  |    |
| 🖻 🖻 Payroll                | Retirement Procedures           |    |
| PR Setup                   | Bank Statement Reconciliation   |    |
| Employee Maintenance       | Insurance Procedures            |    |
| Position Control Interface | Third-Party Deduction Import    | PR |
| 🐵 🖻 PR Check Processing    | Time & Attendance Import        | PR |
| Monthly Procedures         | Time & Attendance Export        | PR |
| - Quarterly Procedures     | MTD Check Register              | PR |
| E Calendar YE Procedures   | MTD Deduction Report            | PR |
| - Fiscal YE Procedures     | MTD Combined Deduction Report   | PR |
| Miscellaneous Procedures   | MTD Matching Deductions by Job  | PR |
|                            | MTD Wage Base % Ded Report      | PR |
| Payroll Site Specific      | Bond & Limit Deduction Report   | PR |
| Remote PR                  | New Hire Report                 | PR |
| Position Control           | · ·                             |    |
| System Control             | 4                               | Þ  |

\_ \_ >

| File Edit Tools Toolbar Windows Favorites Help                                           |          |                                                                                    |            |                                                   |
|------------------------------------------------------------------------------------------|----------|------------------------------------------------------------------------------------|------------|---------------------------------------------------|
| 計 PR/TASI: Time & Attendance Import (v3.13)                                              |          |                                                                                    |            |                                                   |
| <u>F</u> ile Import Option<br>© Import <u>H</u> ours Worked © Import <u>L</u> eave Taken |          |                                                                                    |            |                                                   |
| PR Run ID july312018a july312018a<br>Fiscal Year 2018                                    |          | <ul> <li>Import Excel Spreadsheet</li> <li>Allow User to Clear Existing</li> </ul> | Imported R | ecords                                            |
|                                                                                          |          | Activate Inactive GL Account                                                       | ts         |                                                   |
| File Name and Loc \\tsclient\P\Kronos\MFPYHRWK ju                                        | ne.TXT   |                                                                                    | Brow       | wse                                               |
|                                                                                          |          |                                                                                    |            |                                                   |
| Employ Name J Error Message                                                              |          |                                                                                    |            |                                                   |
|                                                                                          |          |                                                                                    |            |                                                   |
|                                                                                          |          |                                                                                    |            |                                                   |
|                                                                                          | Employee |                                                                                    | Job        | Error Message                                     |
|                                                                                          | 1380     | HELENE B WHALEY                                                                    | 10         | Bypassed Import Record - Job Record Has Hourly/   |
|                                                                                          | 1741     | KIMBERLY C JOHNSON                                                                 | 10         | Bypassed Import Record - Job Record Has Hourly/   |
|                                                                                          | 1784     | DERICK MCCLENDON                                                                   | 10         | Bypassed Import Record - Job Record Has Hourly/   |
| 1805                                                                                     |          | LAURA O MCGILBERRY                                                                 | 10         | Bypassed Import Record - Job Record Has Hourly/   |
| 1865                                                                                     |          | CHRISTOPHER SPENCER                                                                | 10         | Bypassed Import Record - Job Record Has Hourly/   |
|                                                                                          | 2269     | TEQUELLIA GARDNER                                                                  | 10         | Bypassed Import Record - Job Record Has Hourly/   |
|                                                                                          | 2337     | WILLIAM NEIL WILDER                                                                | 1          | Valid Job Number Does Not Exist for this Employee |
|                                                                                          | 2743     | VERNESHA JONES                                                                     | 10         | Bypassed Import Record - Job Record Has Hourly/   |
|                                                                                          | 2808     | TOBI C. BANKS                                                                      | 1          | Bypassed Import Record - Job Record Has Hourly/   |
|                                                                                          | 3172     | LISA A MOORE                                                                       | 1          | Bypassed Import Record - Job Record Has Hourly/   |
| Enter Selection Criteria. C                                                              | 3360     | TOWNLEY OWEN CROWE                                                                 | 50         | Valid Job Number Does Not Exist for this Employee |
|                                                                                          | 3361     | SUZANNE F. BEARD                                                                   | 50         | Valid Job Number Does Not Exist for this Employee |
|                                                                                          | 3679     | INGA PARIS                                                                         | 50         | Valid Job Number Does Not Exist for this Employee |
|                                                                                          |          |                                                                                    |            |                                                   |

Enter Selection Criteria, Click Enter(F1) To Generate Report

-

•

| File Edit Tools Toolbar Windows Favorites Help         Image: Save Inquire Next Back Clear Search PrtScr Exit         Image: Default Last Delete Save Inquire Next Back Clear Search PrtScr Exit         Image: PR/TASI: Time & Attendance Import (v3.13)         File Import Option         Import Hours Worked       Import Leave Taken         Import Hours Worked       Import Leave Taken |                                           |        |                 |      |                     | ×IC         |        |                    |     |                    |
|----------------------------------------------------------------------------------------------------|-------------------------------------------|--------|-----------------|------|---------------------|-------------|--------|--------------------|-----|--------------------|
| PR Run ID july312018a<br>Fiscal Year 2018 -                                                                                                    | july312018a                               |        | Import Exc      | -    |                     |             |        |                    |     |                    |
| Fiscal Year 2018   Fiscal Year   2018 Allow User to Clear Existing Imported Records   Activate Inactive GL Accounts   File Name and Loc     \\tsclient\P\Kronos\MFPYLEAV july.TXT     Browse                                                                                                    |                                           |        |                 |      |                     |             |        |                    |     |                    |
| CCTREmployeeName1380HELENE B WH1741KIMBERLY C JO1784DERICK MCCI1805LAURA O MCO1865CHRISTOPHER                                                                                                    | OHNSON<br>LENDON<br>GILBERRY<br>& SPENCER |        | put Pay Records |      | Name Job Wo         |             |        |                    |     |                    |
| 2269 TEQUELLIA G                                                                                                    |                                           | 10     | -               | Empl | Name                | J., Date    | Ty     | Takan Subs         | NI  | W Error Message    |
| 2337 WILLIAM NEII                                                                                                    |                                           | 1      |                 | 3278 | 1 with              | 1 06/29/201 |        | 8 0                | 0   | 0 Invalid Employe  |
| 2743 VERNESHA JC<br>2808 TOBI C. BANKS                                                                                                    |                                           | 10     |                 | 1328 | /<br>MARY P WHITLOW | 1 06/12/20  |        | 8 0                | 0   | 0 Leave type 3 Cha |
| 3172 LISA A MOORI                                                                                                    |                                           | 1<br>1 |                 | 1328 | MARY P WHITLOW      | 1 06/13/20  |        | 8 0                | 0   | 0 Leave type 3 Cha |
| 3360 TOWNLEY OW                                                                                                    |                                           | 50     |                 | 1328 | MARY P WHITLOW      | 1 06/10/20  |        | 8 0                | 0   | 0 Leave type 3 Cha |
| 3361 SUZANNE F. B                                                                                                    |                                           | 50     |                 | 1328 | MARY P WHITLOW      | 1 06/15/20  |        | 8 0                | 0   | 0 Leave type 3 Cha |
|                                                                                                    |                                           |        |                 | 3553 | KEITH J ENTWISTLE   | 1 06/27/20  |        | 8 0                | 0   | 0 Leave type 3 Cha |
|                                                                                                    |                                           |        |                 | 3553 | KEITH J ENTWISTLE   | 1 06/28/202 |        | 8 0                | 0   | 0 Leave type 3 Cha |
| Enter Selection Criteria, Click Enter(F1) To Genera                                                                                                    |                                           |        |                 | 3553 | KEITH J ENTWISTLE   | 1 06/29/202 |        | 8 0                | 0   | 0 Leave type 3 Cha |
|                                                                                                    |                                           |        |                 | 2946 | FREDDIE JERRELL H   | 1 06/19/202 |        | 8 0                | 0   | 0 Leave type 3 Cha |
|                                                                                                    |                                           |        |                 | 2946 | FREDDIE JERRELL H   | 1 06/20/20  |        | 8 0                | 0   | 0 Leave type 3 Cha |
|                                                                                                    |                                           |        |                 | 2946 | FREDDIE JERRELL H   | 1 06/21/20  |        | 8 0                | 0   | 0 Leave type 3 Cha |
|                                                                                                    |                                           |        |                 | 2946 | FREDDIE JERRELL H   | 1 06/22/20  | 83     | 8 0                | 0   | 0 Leave type 3 Cha |
|                                                                                                    |                                           |        |                 | •    | ľ.                  |             |        | 1 <sup>1</sup> 1   |     |                    |
|                                                                                                    |                                           |        |                 |      |                     | Т           | ant Ca | man lata d Caraaaa | 611 |                    |

Import Completed Successfully

• •

0 Invalid Employee Number

0 Leave type 3 Changed to H

0 Leave type 3 Changed to H

0 Leave type 3 Changed to H

0 Leave type 3 Changed to H

0 Leave type 3 Changed to H

0 Leave type 3 Changed to H

0 Leave type 3 Changed to H

0 Leave type 3 Changed to H

0 Leave type 3 Changed to H

0 Leave type 3 Changed to H

0 Leave type 3 Changed to H

### Benefits for utilizing interfaces:

- Efficiency
  - ▶ Hours worked file contained close to 500 entries
  - Interface completed in a few minutes
  - > Only 20 records returned as an error

### Accuracy

- Data interfaced is generated from Time and Attendance system
- ▶ No risk of manual entry error

## Interfacing Data Using Spreadsheets

- If using Kelly Services or other sub finder organizations
  - Receive weekly data files containing employee absence information
- Additional hours worked; additional pay
  - Populate in Excel for interfacing

\*\*REFER TO THE ATTACHED HARRIS PRESENTATION FOR DETAILED INSTRUCTIONS ON INTERFACING INPUT PAY AND LEAVE TAKEN VIA SPREADSHEETS\*\*